# **PORTAFOLIO NARRATIVO**

# SANTIAGO GALEANO VÉLEZ

Tecnología en animación digital Facultad de producción y diseño Institución Universitaria Pascual Bravo Medellín 2024

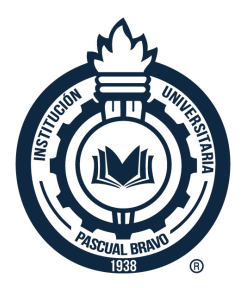

### **AGRADECIMIENTOS ESPECIALES**

Este proyecto va dedicado a todo aquel cuyo objetivo es dejar una huella en el mundo

llena de creatividad, amor y emoción.

Se agradece de todo corazón a:

Jose Rodrigo Pimienta Galindo, por sus asesorías, comprensión, paciencia y gran

calidad en el campo digital audiovisual.

Isabella Ramírez Pérez y Juan Pablo Arboleda Hincapié, por el apoyo, sus niveles de

profesionalidad en este campo y sobre todo por los lazos de amor y cariño que

surgieron como personas, compañeros, amigos y profesionales.

Espero con ansias ver su futuro lleno de felicidad y creatividad.

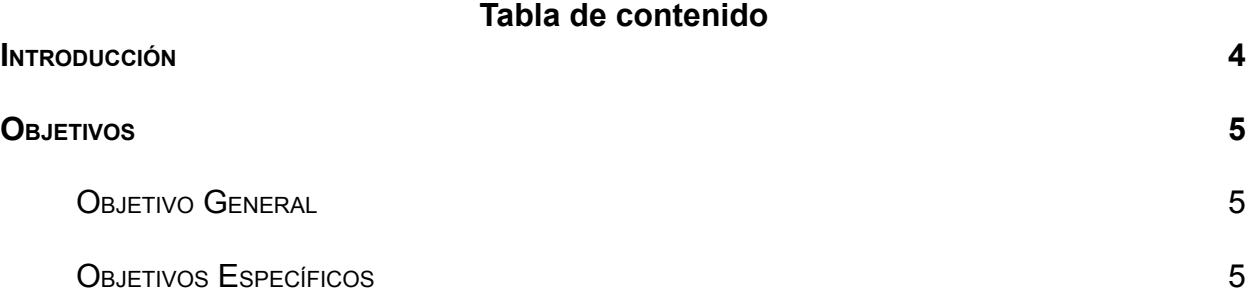

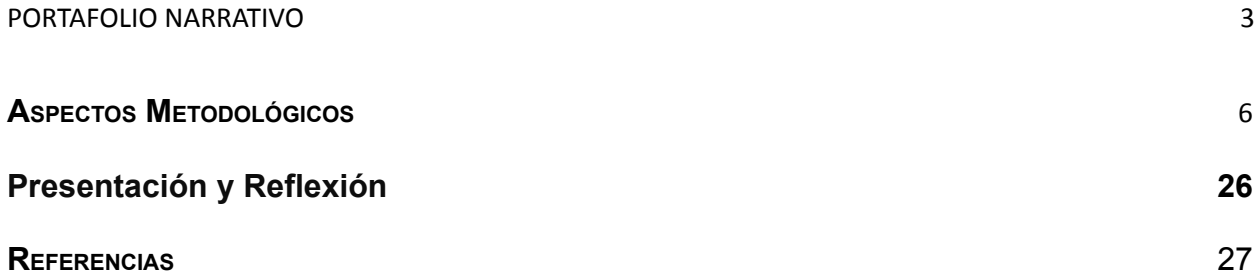

#### **Introducción**

<span id="page-3-0"></span>El presente proyecto de grado se distingue por su enfoque innovador en la creación de un reel animado. A diferencia de los reels genéricos comúnmente encontrados en internet, esta propuesta tiene como objetivo principal llevar la presentación a un nivel narrativo que no solo exhiba los trabajos del creador, sino que también destaque sus habilidades y capacidades de una manera única y memorable.

En lugar de limitarse a una sucesión de proyectos, este reel se concibe como una experiencia inmersiva que cautiva al espectador y lo introduce en un mundo de imaginación y creatividad. Se busca demostrar no solo las habilidades técnicas del animador, sino también su destreza para contar historias de manera efectiva y emocionante.

Cada escena, personaje y transición se diseña cuidadosamente para transmitir un mensaje y una emoción específica, con el objetivo de crear una experiencia visualmente impactante y satisfactoria. Al adoptar un enfoque narrativo innovador, este proyecto incentiva a otros creadores, a explorar nuevas formas de presentar su trabajo y aportar originalidad al mundo del reel animado.

### **Objetivos**

#### <span id="page-4-1"></span><span id="page-4-0"></span>**Objetivo General**

- Demostrar mis habilidades y competencias en animación digital a través de un reel narrativo que muestre una variedad de estilos y técnicas de animación.
- Captar la atención de los espectadores y mantener su interés a lo largo de la presentación mediante una historia creativa y visualmente impactante.
- Exhibir mi capacidad para narrar ideas de manera efectiva utilizando la animación digital como medio de expresión.
- Destacar mi experiencia y trayectoria profesional como animador digital mediante la inclusión de trabajos significativos y relevantes en el reel.

### <span id="page-4-2"></span>**Objetivos Específicos**

- 1. Crear una secuencia inicial que presente al protagonista enfrentando un bloqueo creativo y mostrando su proceso de superación.
- 2. Desarrollar una transición fluida y visualmente interesante que lleve al protagonista a un mundo de fantasía donde interactúa con diferentes elementos.
- 3. Incorporar una variedad de estilos y técnicas de animación, incluyendo 2D y 3D, para demostrar mi habilidad en cada uno de estos campos.
- 4. Integrar de manera cohesiva los diferentes proyectos y trabajos presentados en el reel, asegurando una narrativa fluida y una progresión lógica de escenas.
- 5. Concluir el portafolio con una secuencia final que refleje el éxito y la realización del protagonista al superar sus desafíos creativos y presentar su trabajo completo.

#### **Aspectos Metodológicos**

#### **Capítulo 1: Preproducción y Conceptualización**

<span id="page-5-0"></span>En este capítulo, nos enfocamos en la fase inicial del proceso de creación de un reel animado: la preproducción y conceptualización. Esta etapa es crucial, ya que sienta las bases para el éxito de todo el proyecto. A continuación, se detallan los pasos y consideraciones clave para esta fase:

**Desarrollo de la Idea:** El primer paso consiste en generar una idea central para el reel. Esto puede surgir de diversas fuentes, como experiencias personales, inspiración artística o la naturaleza del trabajo que se desea mostrar. Es importante elegir una idea que sea relevante, interesante y que represente adecuadamente las habilidades y capacidades del creador.

**Investigación y Referencias:** Una vez que se ha definido la idea central, se procede a realizar una investigación exhaustiva y recopilar referencias significativas. Esto puede incluir estudiar trabajos similares, analizar tendencias en la industria de la animación y buscar inspiración en diferentes medios artísticos. La investigación ayuda a enriquecer la idea central y proporciona una base sólida para el desarrollo del guión y el storyboard. Estas serán las referencias utilizadas para este portafolio:

- **- "The Animator's Survival Kit" de Richard Williams**
- **Descripción:** Este libro es considerado un recurso indispensable para cualquier animador, ya que cubre una amplia gama de temas relacionados con la animación, desde los fundamentos hasta técnicas avanzadas.

- **Relevancia:** Se seleccionó esta referencia debido a su enfoque práctico y accesible, que aborda aspectos clave de la animación de manera clara y concisa.
- **Aporte al Trabajo:** Se planea utilizar las técnicas y ejercicios proporcionados en el libro para mejorar la fluidez y la expresividad de los movimientos en el reel, así como para resolver cualquier desafío técnico que pueda surgir durante el proceso de animación.

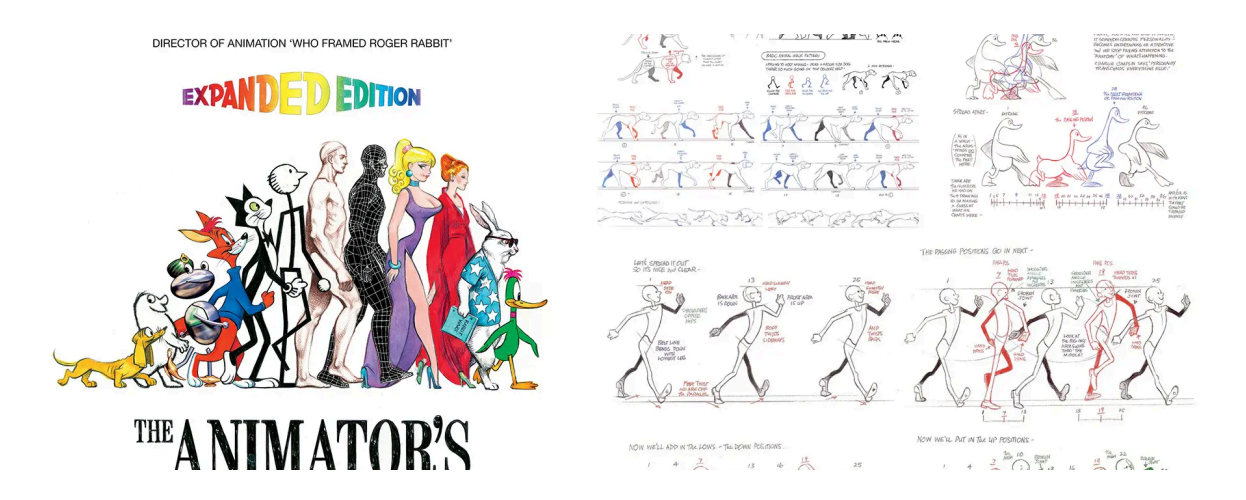

- **Video:** "**Demo Reels para la industria de la animación 2D. Revisión y Tips" por Sloppy Pencil**
- **Descripción:** En este video, el animador mexicano Sloppy Pencil revisa y analiza los reels de animación enviados por sus seguidores. Durante el video, ofrece comentarios y críticas constructivas sobre los trabajos presentados, destacando tanto los aspectos positivos como las áreas de mejora.
- **Relevancia:** Este video fue seleccionado debido a su enfoque práctico y educativo, que proporciona una oportunidad única para aprender de la

experiencia y el conocimiento de un profesional en el campo de la animación. Al observar los comentarios y consejos del animador, se pueden identificar errores comunes y obtener ideas sobre cómo mejorar la calidad y el impacto de un reel animado.

● **Aporte al Trabajo:** Se espera utilizar las observaciones y sugerencias proporcionadas en el video para mejorar la calidad y la efectividad del reel animado en desarrollo. Al aprender de los comentarios del animador y aplicar las correcciones sugeridas, se pueden fortalecer las habilidades y competencias en animación, aumentando así las posibilidades de llamar la atención de grandes estudios de animación en un futuro.

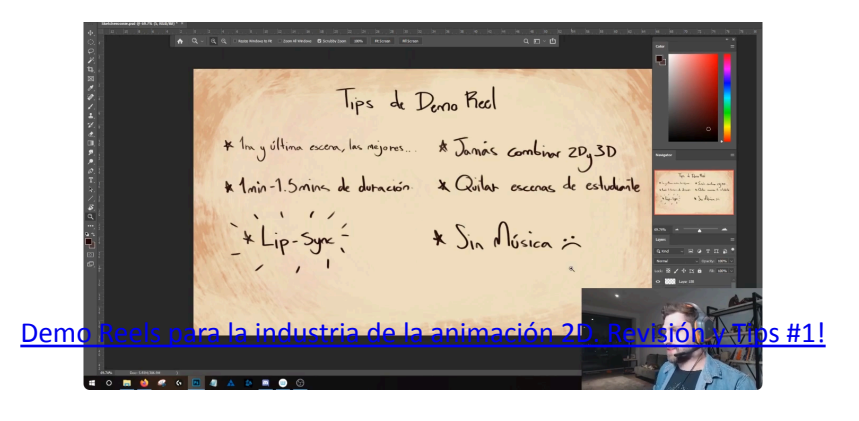

**Elaboración del Guion y Storyboard:** Con la idea central y las referencias en mente, se procede a elaborar el guion y el storyboard del reel. El guion describe la narrativa general del reel, incluyendo los personajes, las escenas y los eventos principales. El storyboard, por otro lado, visualiza el guion en forma de viñetas secuenciales, ayudando a planificar la composición de las escenas y la progresión de la historia. Es importante revisar y refinar el guion y el storyboard varias veces para asegurarse de

que transmitan la idea central de manera efectiva y coherente. Para este trabajo el storyboard se omite realizando el animatic directamente. La forma de resolverlo fue haciendo los bocetos de las escenas en pantalla pero con una animación base para agilizar el flujo de trabajo.

### REEL NARRATIVO - GUION [LITERARIO.docxR](https://docs.google.com/document/d/1KK1Eppt9QPpTJGwx4lCdJotp6Qb6aB52/edit?usp=drive_link&ouid=114270558722237472113&rtpof=true&sd=true)EEL NARRATIVO - GUION [TECNICO.xlsx](https://docs.google.com/spreadsheets/d/1stndCNByLe9lvw1Teh0JikNlkY1XkqYl/edit?usp=drive_link&rtpof=true&sd=true)

#### **Capítulo 2: Diseño de Personajes y Escenarios**

Creación de Personajes: Se detalla el proceso de diseño y modelado de los personajes principales y secundarios que aparecerán en el reel, incluyendo la exploración de diferentes estilos y la definición de características visuales distintivas.

- **● Conceptualización y Diseño:**
	- Define la personalidad, el trasfondo y las características físicas del personaje.
	- Crea bocetos y dibujos preliminares para visualizar diferentes ideas y enfoques.
	- Diseña el aspecto general del personaje, incluyendo forma, proporciones y estilo de dibujo.

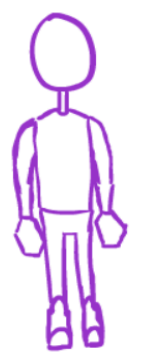

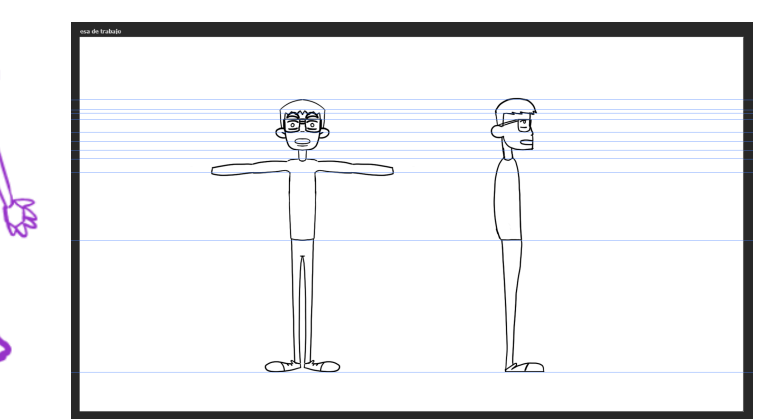

### **● Diseño Detallado:**

○ Desarrolla una hoja de modelo detallada que muestre diferentes vistas del personaje (frente, perfil).

○ Define detalles como la ropa, los accesorios y la expresión facial.

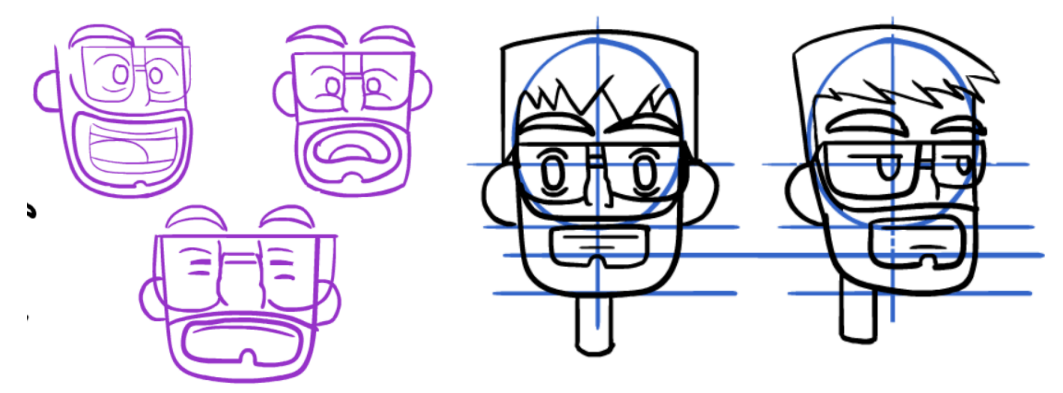

# **● Color y Paleta:**

- Selecciona una paleta de colores que refleje la personalidad y el tono del personaje.
- Aplica el color de manera coherente

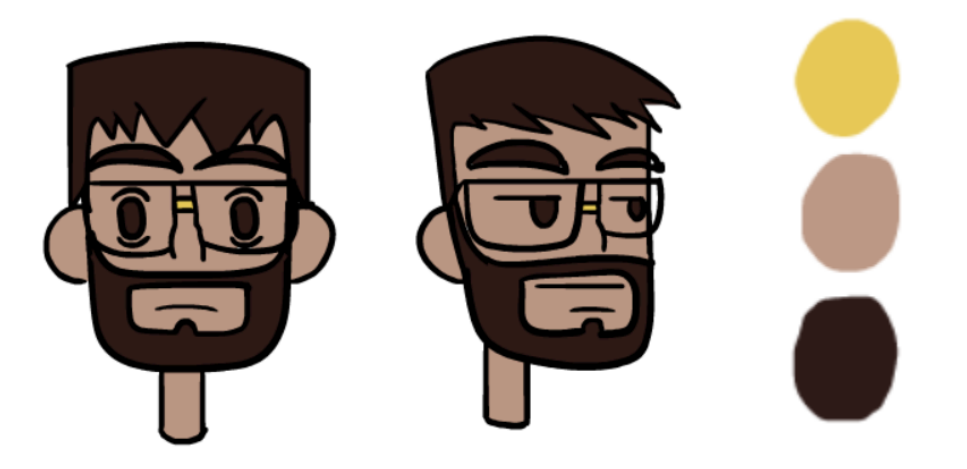

# **● Animación Básica:**

- Crea una serie de poses clave que representen las acciones y emociones del personaje.
- Utiliza la técnica de animación tradicional cuadro a cuadro para dar vida a las poses clave a través de la secuencia de tiempo.

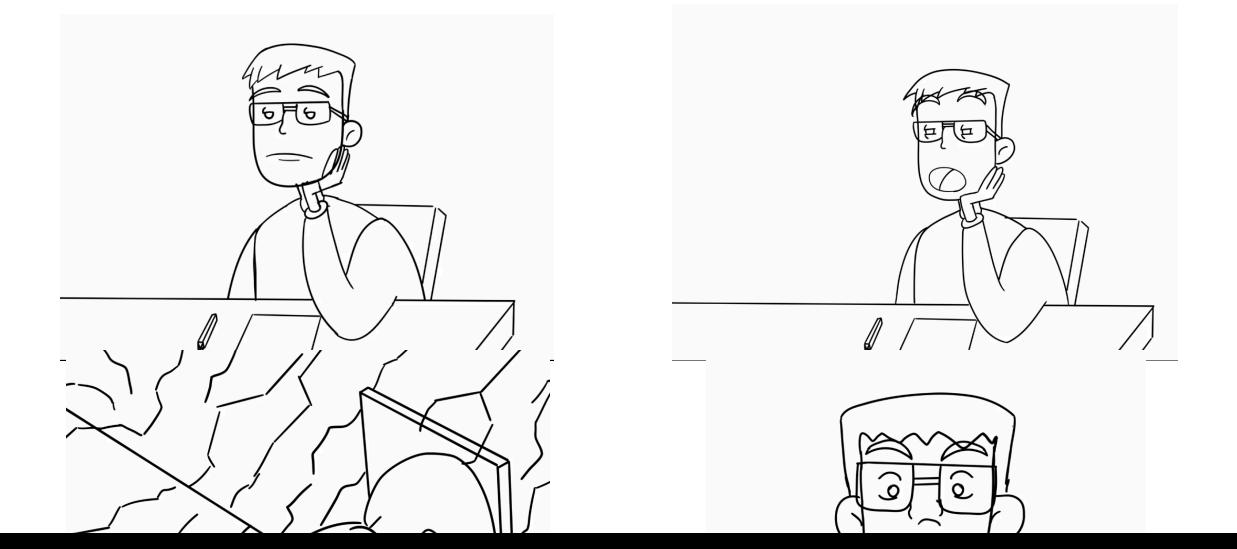

**Diseño de Escenarios:** Se explora cómo se diseñan y crean los escenarios y fondos que servirán de entorno para las escenas animadas, teniendo en cuenta la coherencia visual y la atmósfera deseada, en este caso los escenarios no existen, ya que todo se desarrolla en un entorno tridimensional en blanco.

### **Capítulo 3: Inicios del 3D**

**1. Modelado 3D:**

**Creación del Modelo:** Utiliza software de modelado 3D, como Blender, para crear un modelo tridimensional del personaje o escenario.

**Herramientas de Modelado:** Emplea herramientas como extrusión, esculpido y subdivisión para dar forma al modelo según el diseño previamente establecido. Todo personaje hecho en 3D empieza siendo un cubo cuyas caras fueron extraídas hasta formar una gran maya de vértices que se moldean hasta el resultado final.

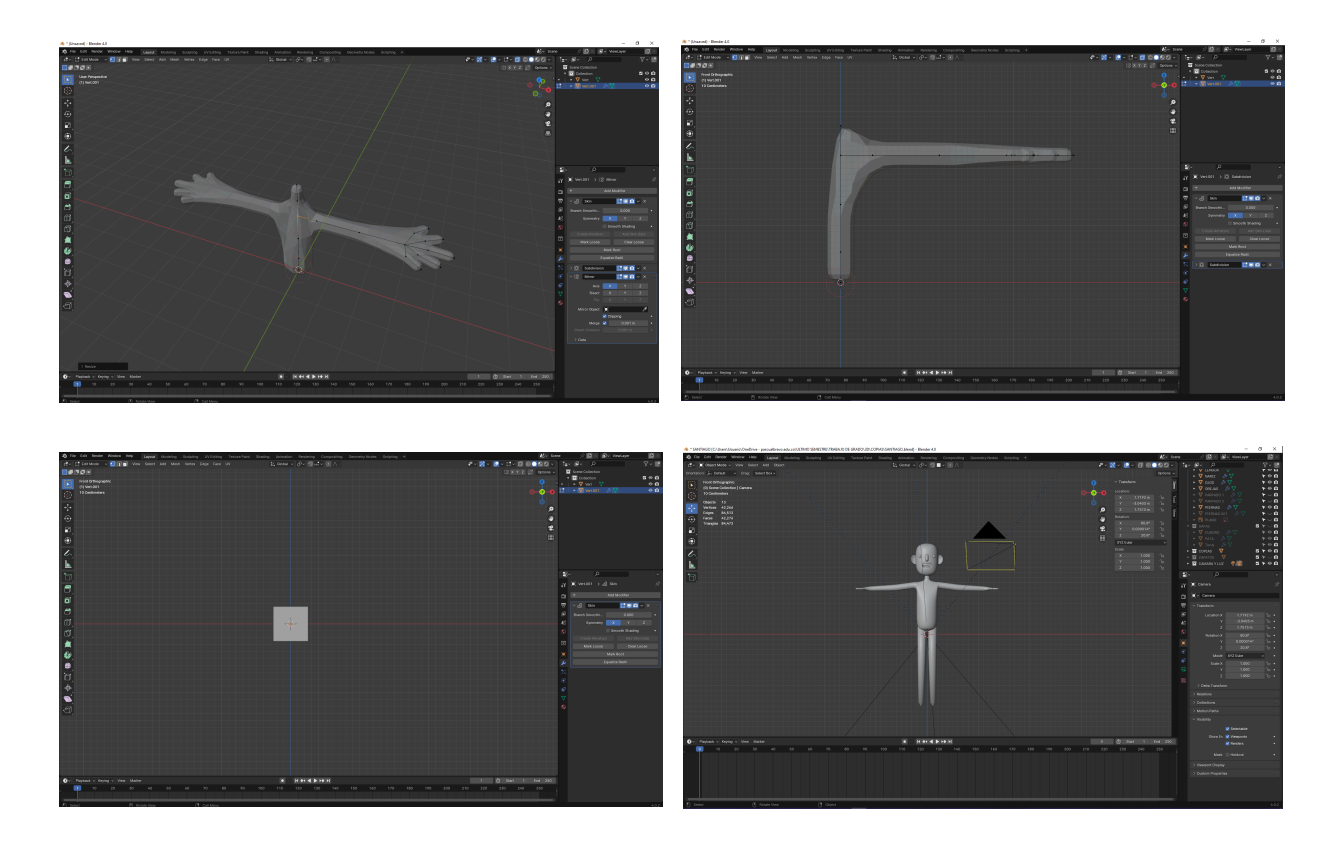

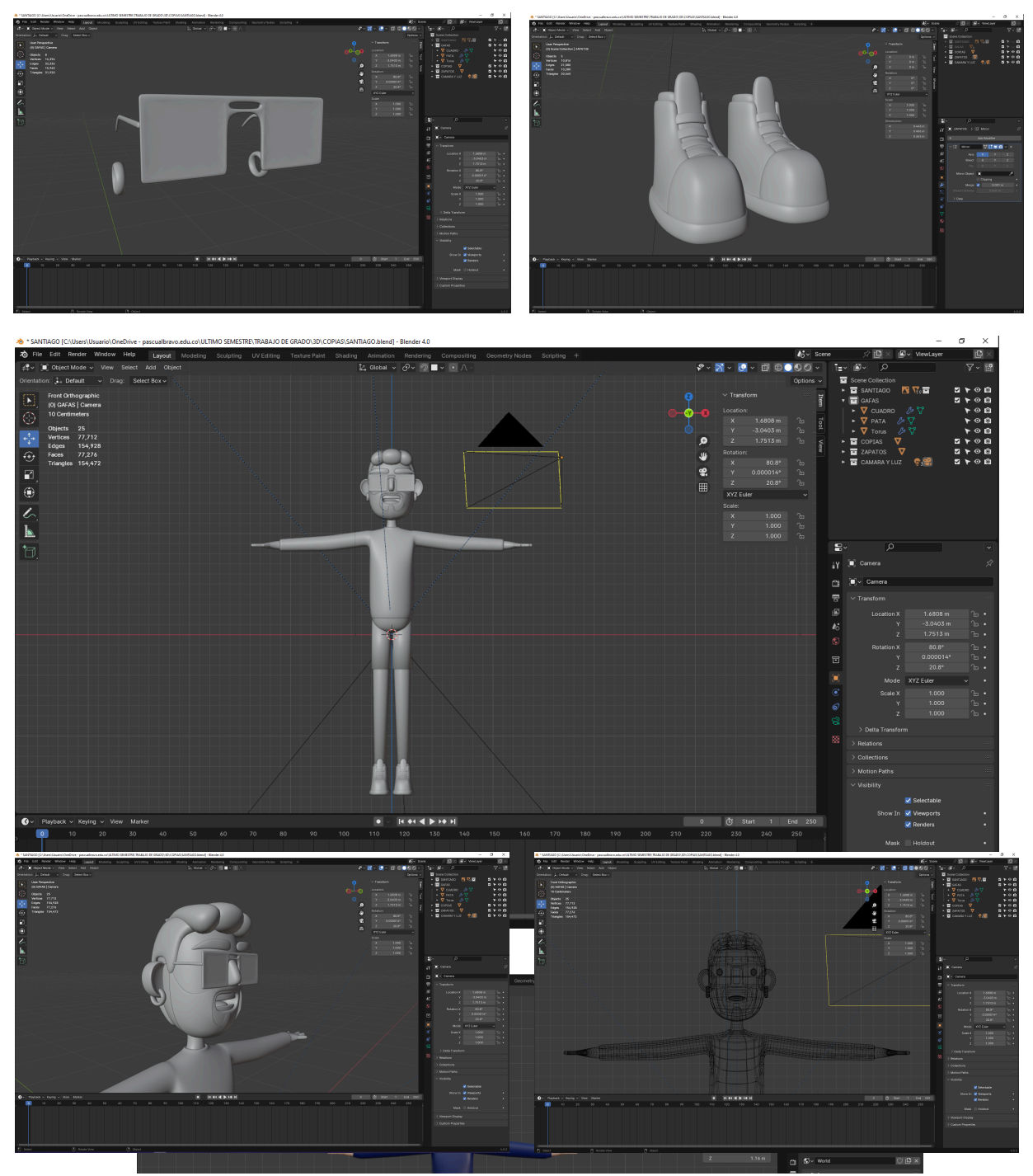

**Detalles y Texturas:** Añade detalles y texturas al modelo para mejorar su realismo y

apariencia visual, utilizando herramientas de pintura y mapeo UV.

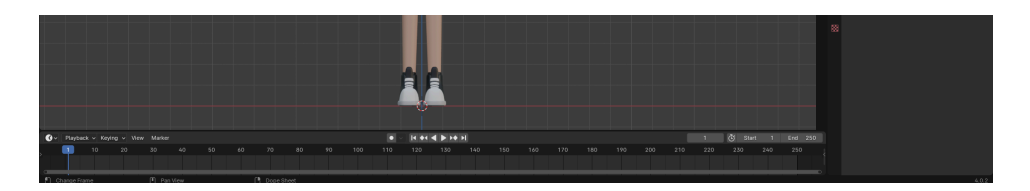

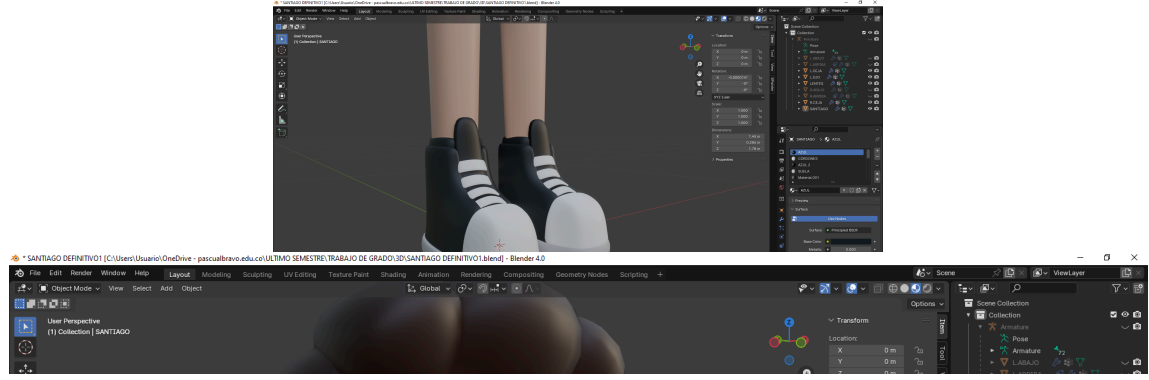

- **2. Rigging:**
	- **Creación del Esqueleto (Rig):** Crea un esqueleto digital dentro del modelo 3D para permitir su movimiento articulado.
		- **Definición de Controles:** Define controles para el rig, como huesos y controladores, que permitan animar el modelo de manera intuitiva y eficiente, asignando pesos a los vértices para controlar su influencia en el movimiento.

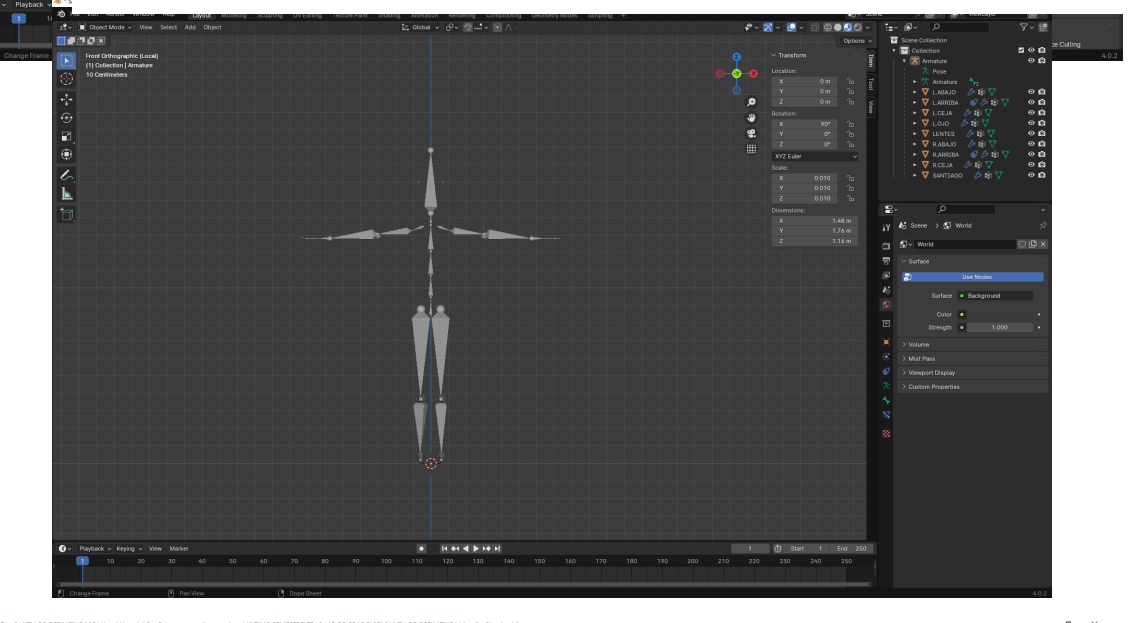

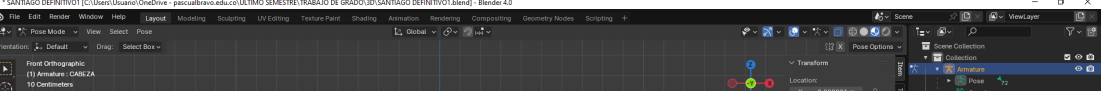

# **3. Animación 3D:**

● **Creación de Fotogramas Clave:** Utiliza la línea de tiempo y los fotogramas clave en el software de animación para establecer poses clave que representen los momentos importantes de la animación.

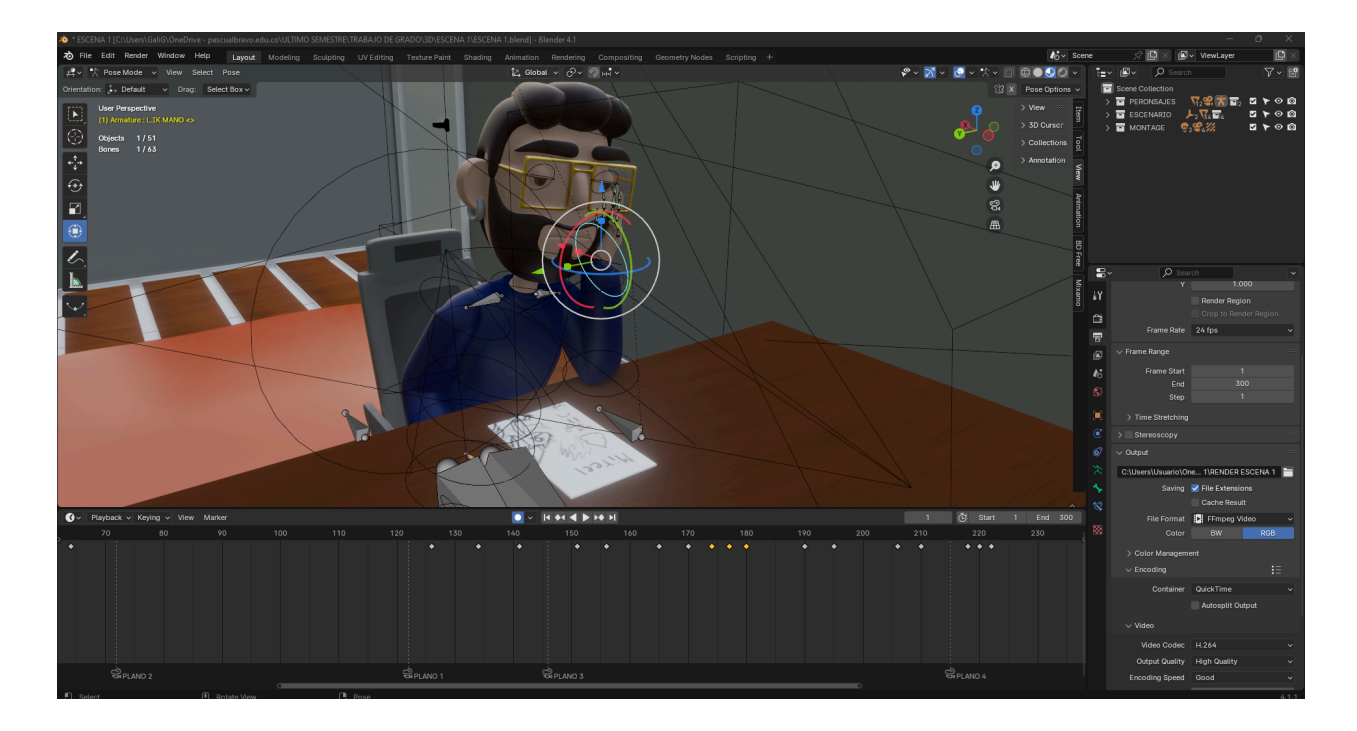

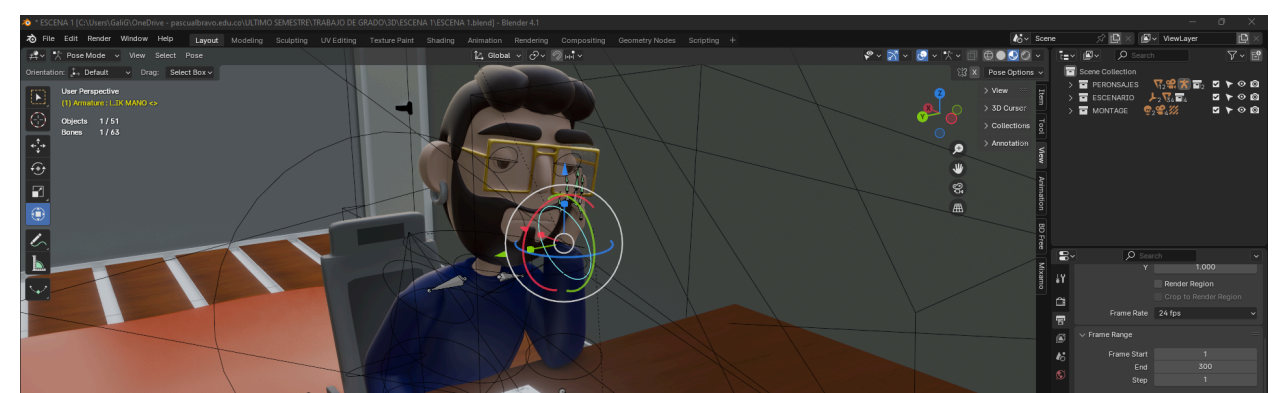

● **Interpolación de Movimiento:** Anima el modelo utilizando técnicas como la interpolación de movimiento, que permite generar movimientos fluidos entre las poses clave establecidas.

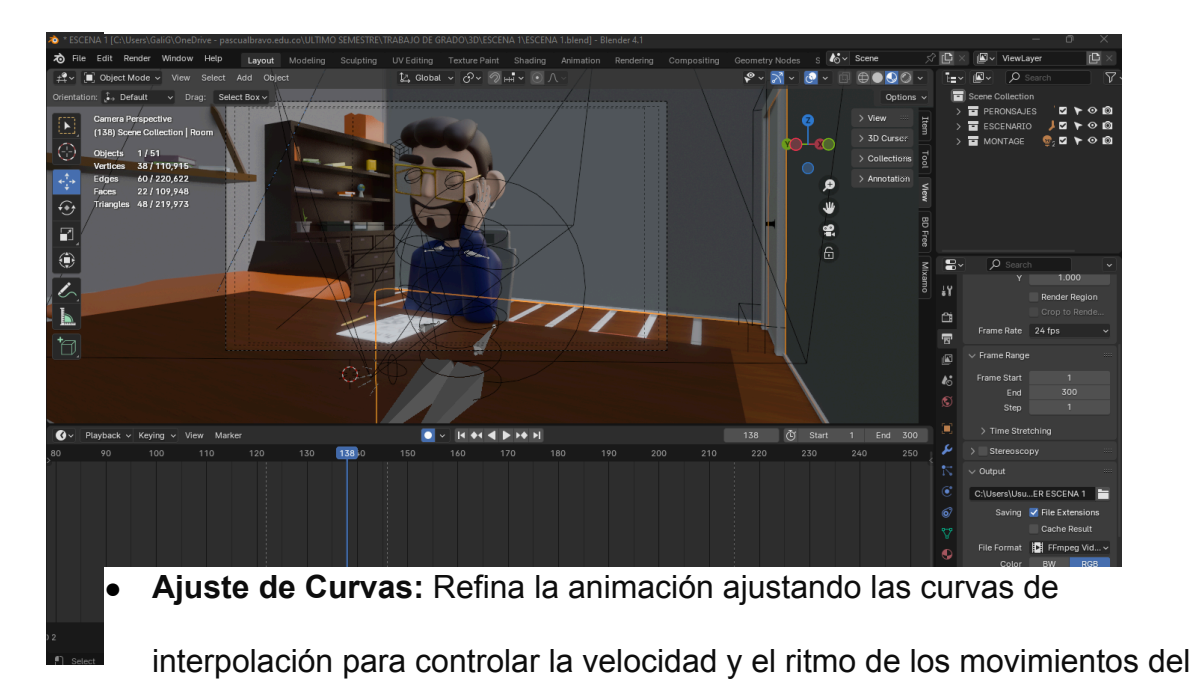

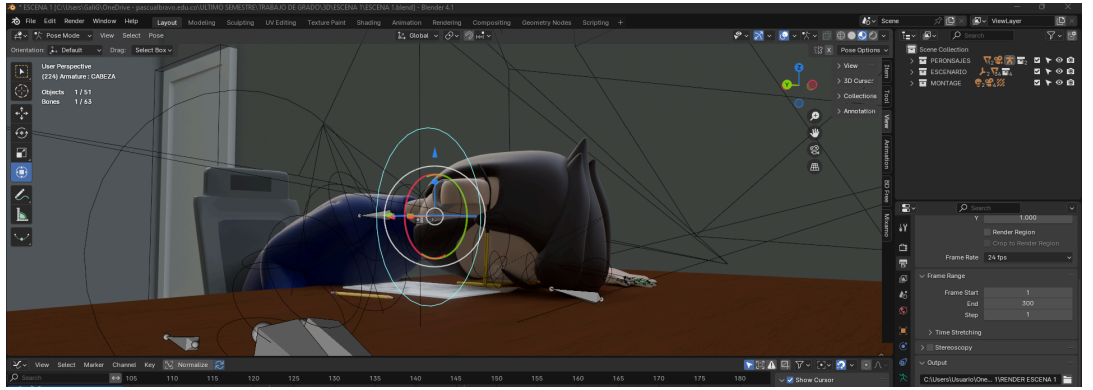

**4. Iluminación y Renderización:**

modelo.

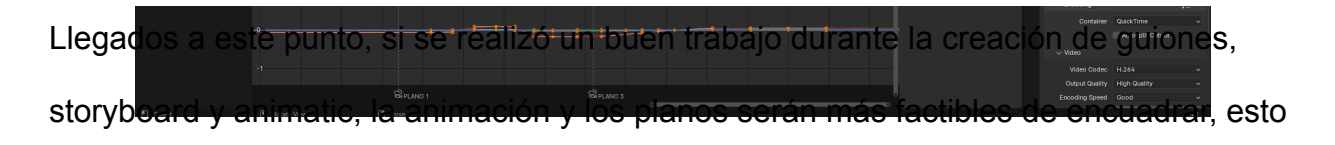

aplica tanto para las escenas 3D y las 2D, es importante recalcar este punto debido a que una buena toma de cámara y un movimiento eficaz de nuestros personajes son gracias a la escritura y bocetos previos.

> ● **Configuración de Iluminación:** Define la iluminación de la escena utilizando fuentes de luz como luces direccionales, puntuales y de área para crear la atmósfera deseada.

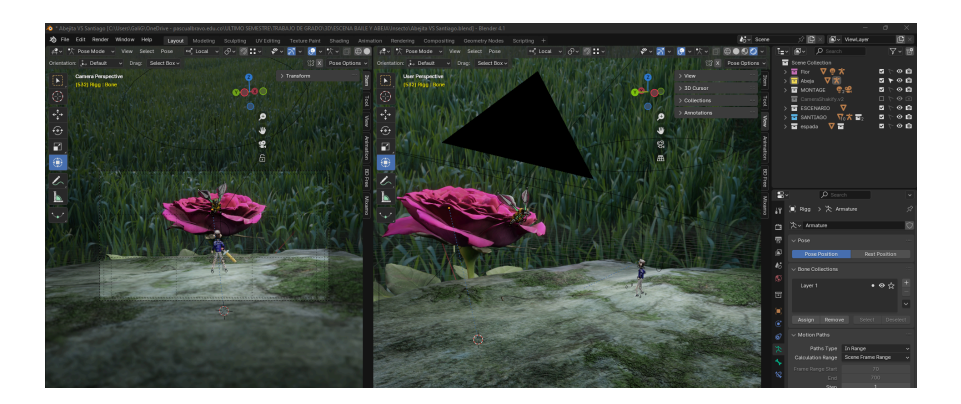

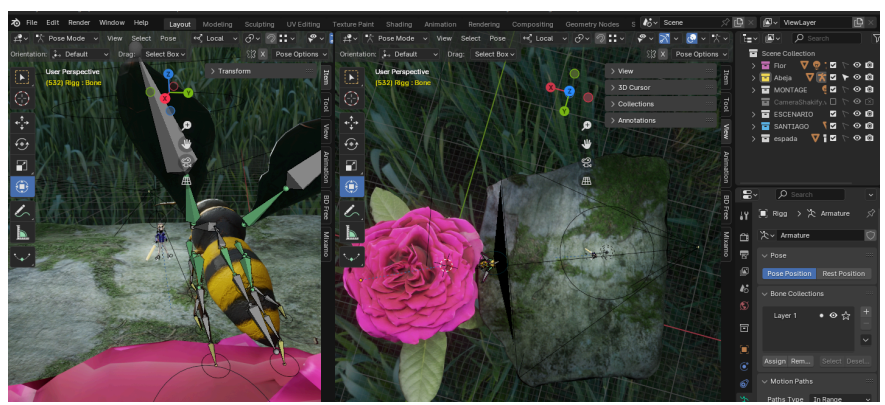

● **Materiales y Texturas:** Asigna materiales y texturas a los objetos de la escena para definir sus propiedades visuales, como color, reflectividad y opacidad.

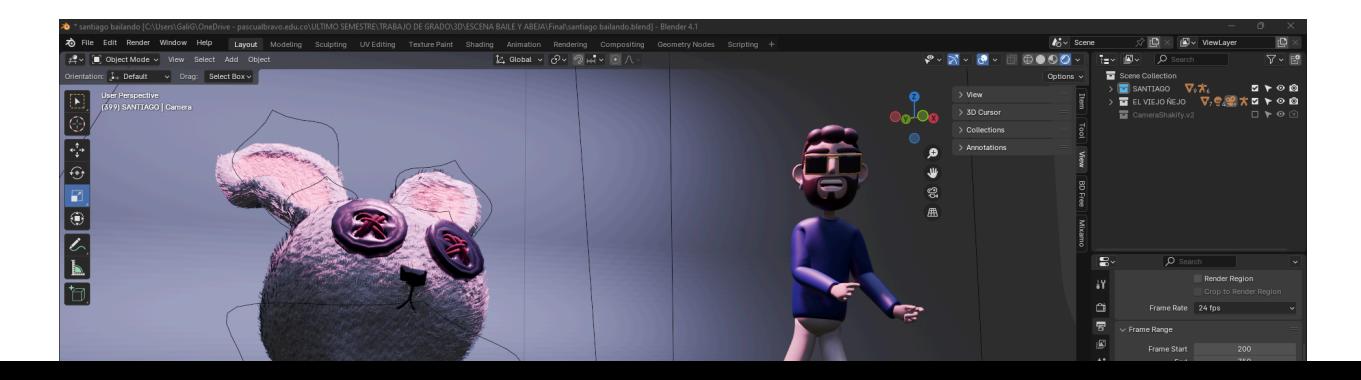

● **Renderización Final:** Renderiza la animación utilizando el motor de renderizado del software de animación para generar imágenes finales de alta calidad, ajustando la resolución y la calidad de salida según sea necesario.

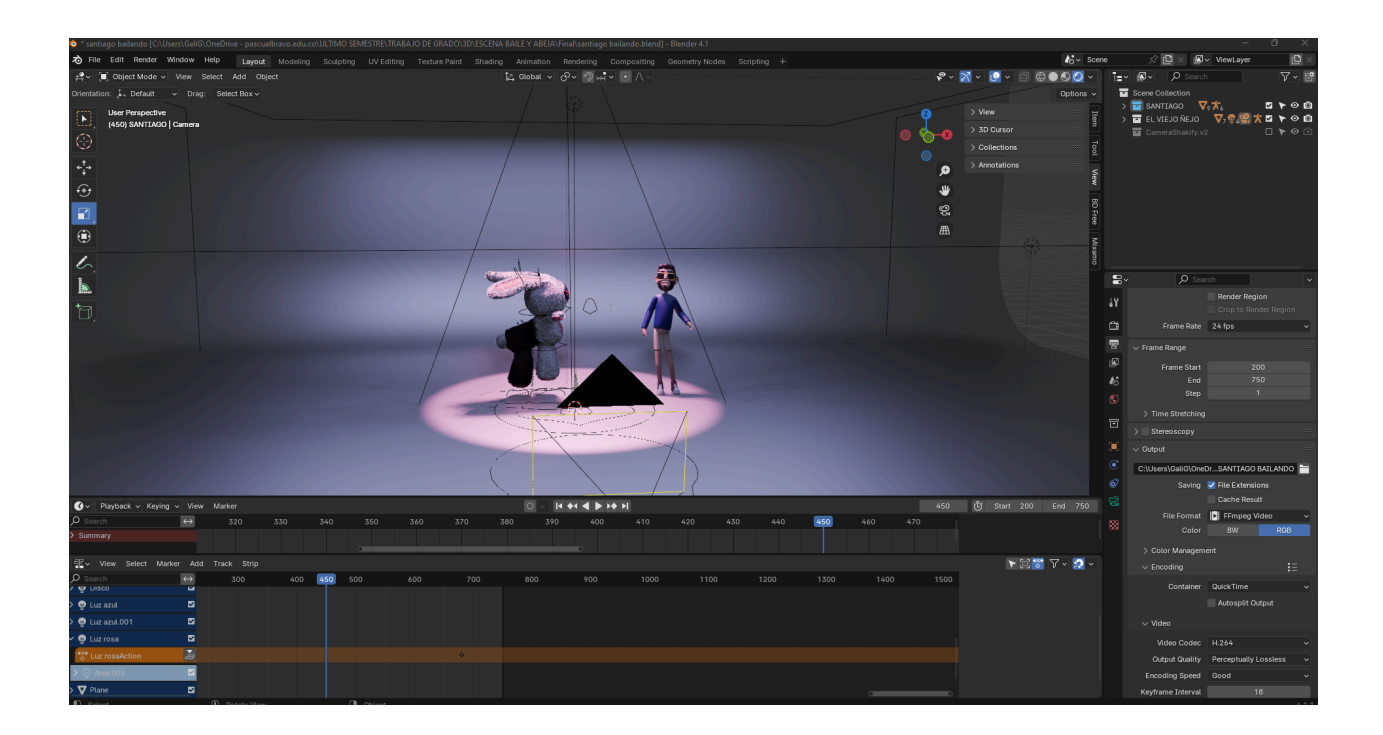

## **Capítulo 4: Composición y Edición**

**Composición de Escenas:** Se detalla el proceso de composición de las escenas animadas, incluyendo la disposición de elementos visuales, la colocación de cámaras y la creación de atmósferas cinematográficas.

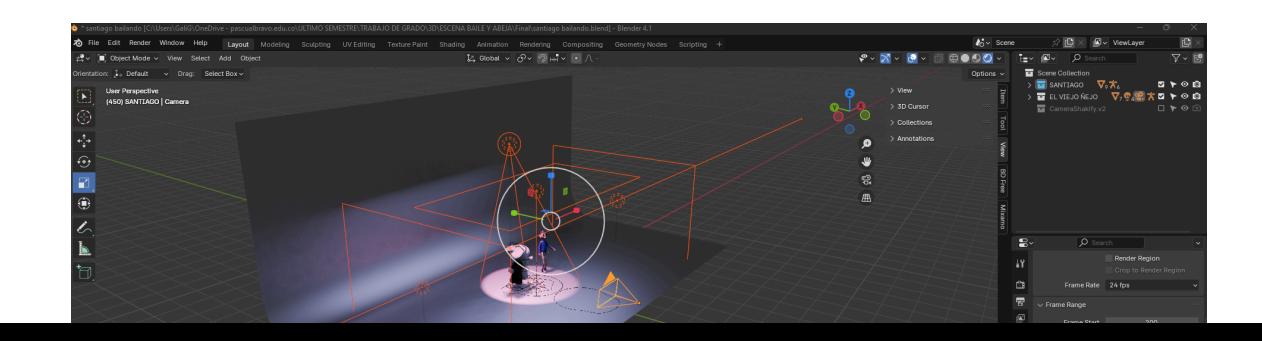

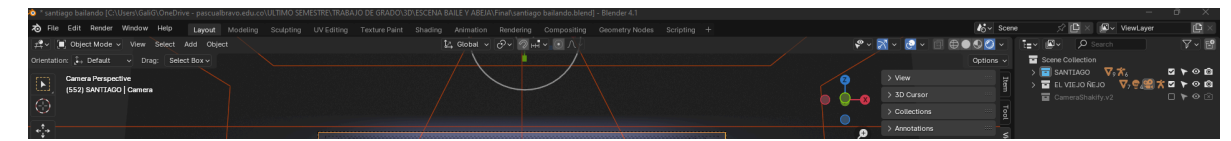

**Edición y Montaje:** Se explora cómo se ensamblan las diferentes escenas animadas para crear una secuencia narrativa coherente y visualmente atractiva, teniendo en cuenta los tiempos, las transiciones y la música. Para esta sección se utilizaron tres programas fundamentales:

- **Adobe after effects:** para el montaje de todas las escenas y creación de efectos, textos, correcciones de color, ajustar la velocidad de planos, transiciones, máscaras y demás elementos que visualmente le dieran coherencia narrativa a todas las escenas renderizadas previamente.

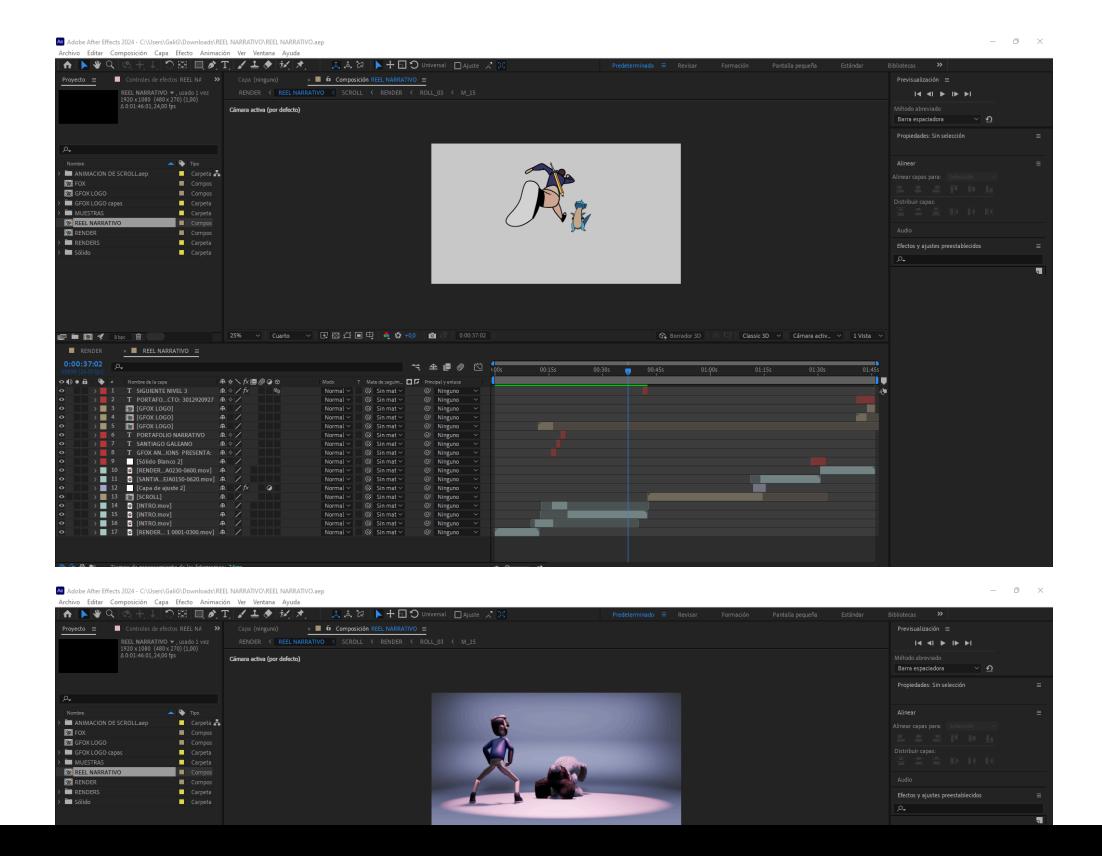

- **- Adobe Media Encoder:** Una extensión de After Effects para la renderización final del montaje con cada escena, este programa no solo mejora la calidad del render, sino también el peso del archivo final para tratarlo en el último programa.
- **Sony Vegas Pro:** Un programa fundamental en este trabajo, usado para la composición final, agregando audios, música, efectos de sonido, mejorando decibeles, haciendo cambios de las voces de los personajes, sincronizando con las animaciones finales y por último renderizando para dar por concluido esta magnífica experiencia.

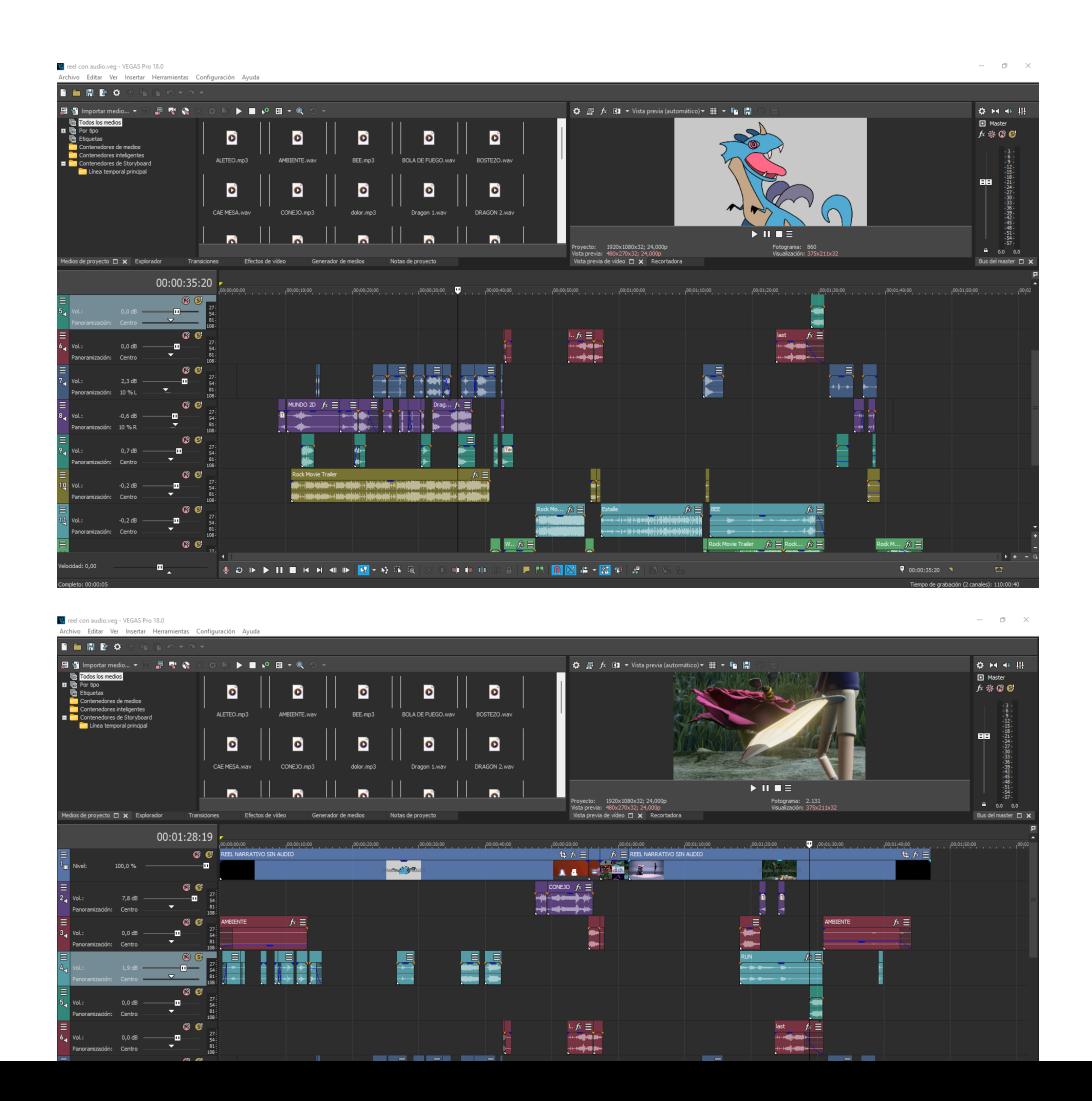

#### **Capítulo 5: Nacimiento de un logo**

Un logo es una marca personal con la que te puedes identificar y con la que la audiencia te recordará, es una de las influencias más importante y un aspecto esencial si la idea es ser reconocido por un público objetivo. Este proyecto carecía de dicha marca, así que se dio a la tarea de investigar la funcionalidad y el paso a paso y con esas bases, nace: "GFOX ANIMATIONS"

- **Objetivo:** Crear un logo y nombre para un proyecto personal de animación digital.

Esta marca nace de un proyecto que se realizó en el segundo semestre de 2022 en la Institución Universidad Pascual Bravo, en la misma carrera de animación digital, más específicamente en quinto semestre, materia de creación audiovisual. Un cortometraje animado donde el personaje principal era un zorro ambientado en un mundo virtual y debe enfrentarse a diferentes situaciones. Este metraje un año después fue enviado a un festival de cine en Montería - Colombia, ganando el primer lugar en un concurso de productos audiovisuales. Gracias a esto, la inspiración por seguir creando productos impactantes aumentó considerablemente y así, dicho zorro fue la base para este logo.

**MITAD Y MITAD: [https://youtu.be/x\\_JtJZW5zG8](https://youtu.be/x_JtJZW5zG8)**

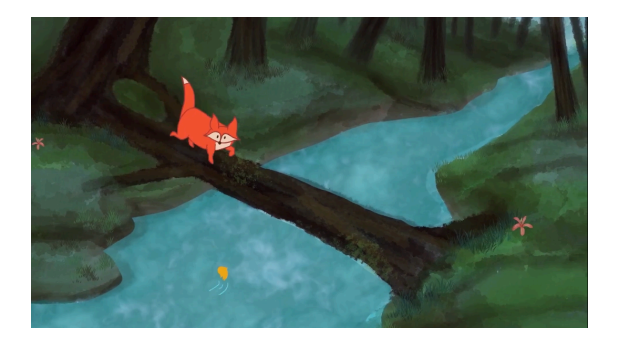

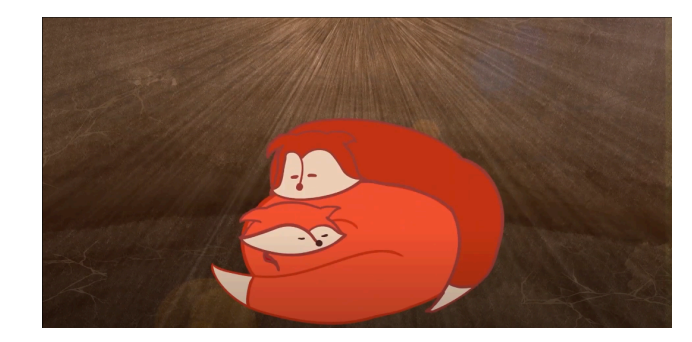

**- Bases claves:** Con suficientes referencias, se entabló un estilo gráfico, minimalista, simple, pero visualmente atractivo, y para esto se utilizó el programa Adobe Illustrator con el fin de vectorizar los bocetos, separarlos por capas y tenerlo listo para animar en After Effects.

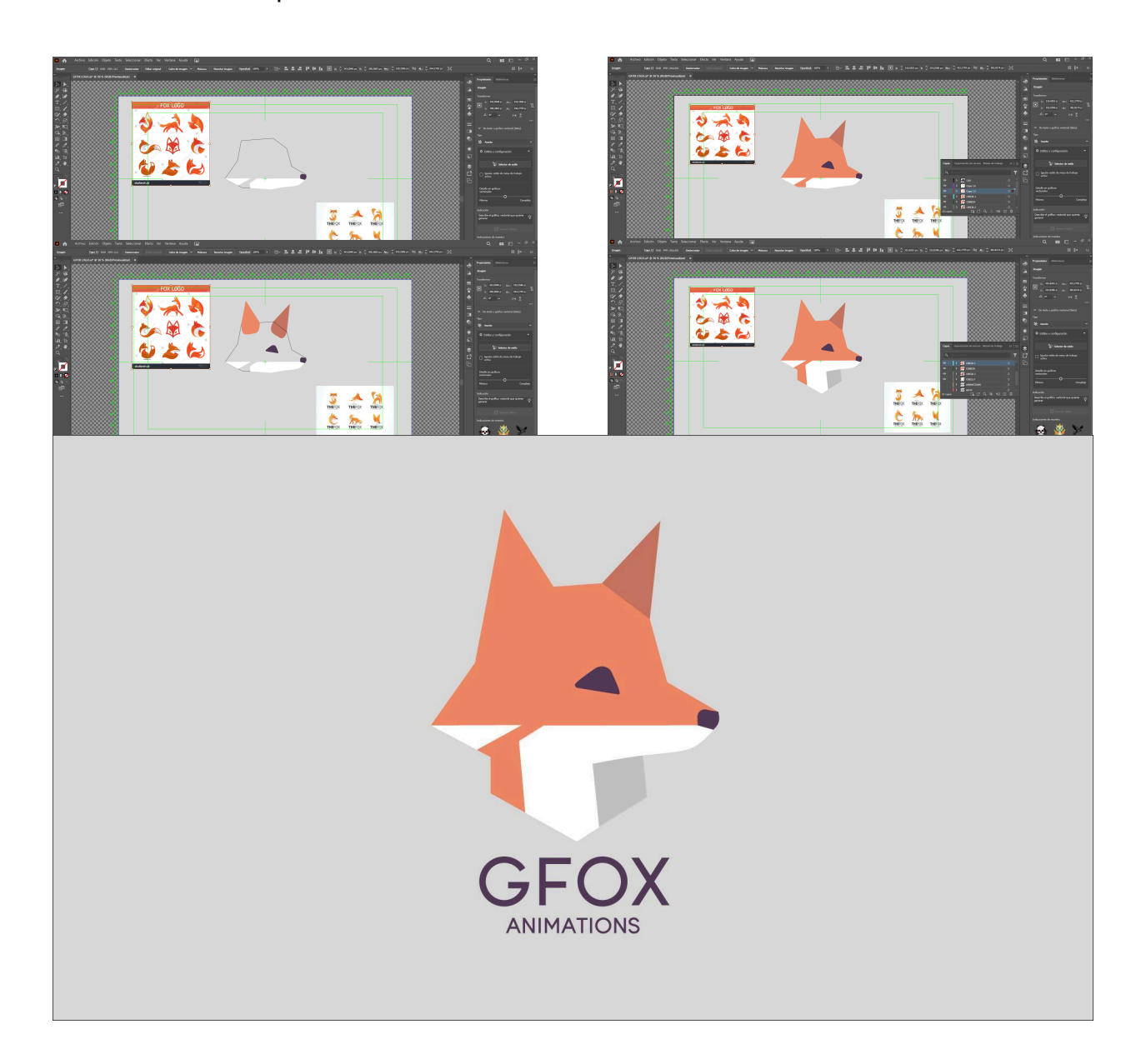

**- Nombre y tipografía:** El nombre de un logo es lo más complicado de realizar, ya que con esto tu marca, tu estudio o tu empresa dará ciertas impresiones. Para este logo se utilizó la palabra zorro en inglés "FOX" pero agregando una "G" al principio por el apellido del creador: "Santiago Galeano" pensado más que todo por su apodo "Galinds" y al final agregando "Animations", ya que el fin de esta marca es mostrar al mundo proyectos audiovisualmente impactantes, además de la fuente tipográfica eficaz, minimalista, pero elegante como lo es "Young" y colores pasteles que reflejan la simpleza y la belleza.

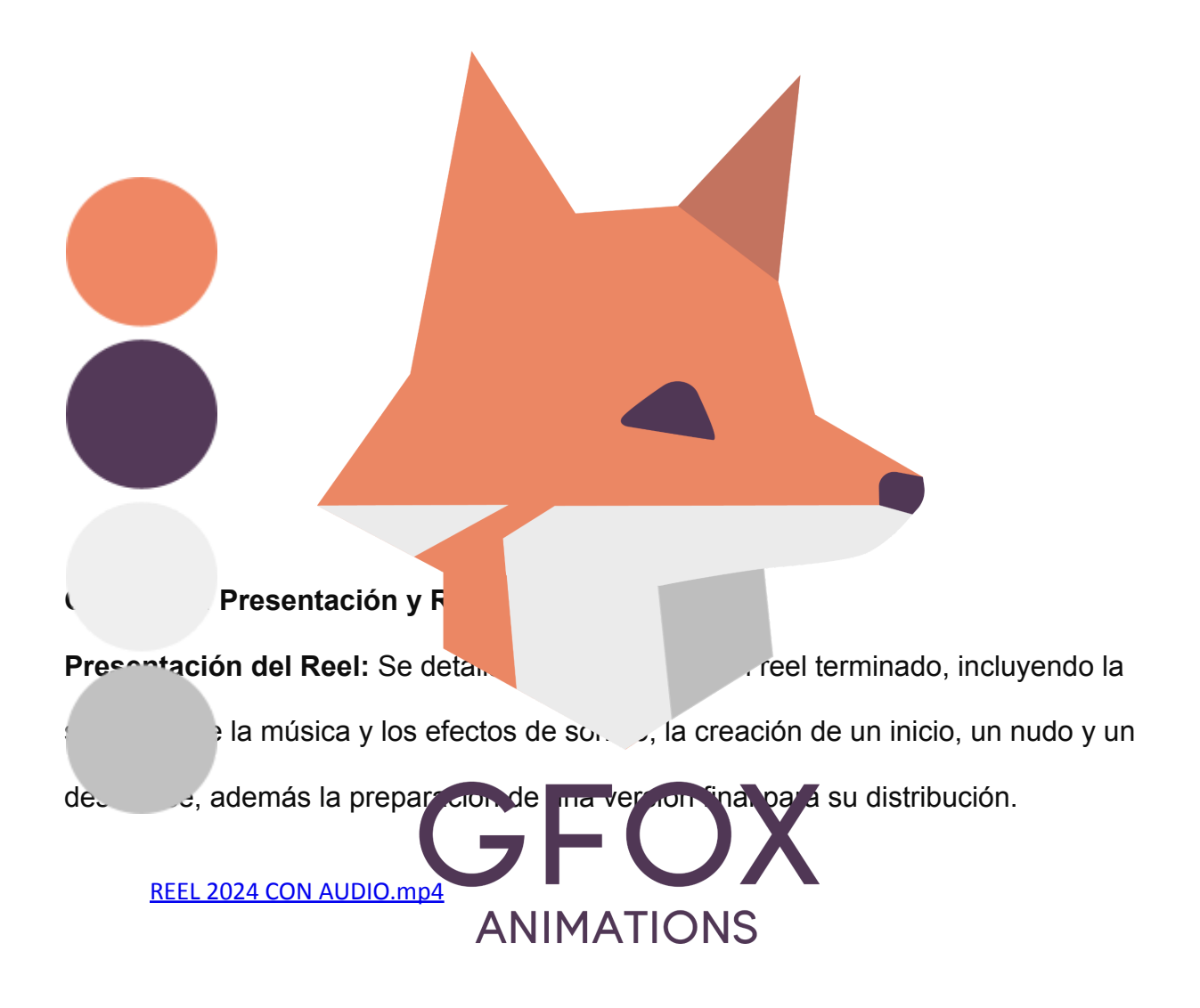

**Reflexión sobre el Proceso:** Realizar este trabajo fue un camino complicado debido a la cantidad de exploración, investigación y tipos de animación sin perder la línea narrativa, pero cuando todo fue tomando forma, se creaba un sentimiento de orgullo y satisfacción al ver el fruto de cada esfuerzo, cada movimiento y cada trazo, se cometieron errores, pero se aprendió de ellos y además se mejoró considerablemente. Se lograron los objetivos especificados y con este proyecto se entablaron unas formidables bases para seguir creciendo como marca, como animador digital y como persona.

**Impacto y Significado del Reel:** El significado del reel se debe tomar como una herramienta para demostrar las habilidades y capacidades del creador en el campo de la animación, así como su potencial para inspirar a otros y contribuir al avance del medio.

### **Lista de Referencia o Bibliografía**

- <span id="page-22-0"></span><https://color.adobe.com/es/create/color-wheel>
- <https://www.mixamo.com/#/>
- <https://mixkit.co/>
- [https://elements.envato.com/es/?gad\\_source=1&gclid=Cj0KCQjw3tCyBhD](https://elements.envato.com/es/?gad_source=1&gclid=Cj0KCQjw3tCyBhDBARIsAEY0XNm1xNxPTiFxDL_HYvDN1EZljSK9uSnQoZFfa1jKWv3v1F2_rh1X-IgaAvxNEALw_wcB) [BARIsAEY0XNm1xNxPTiFxDL\\_HYvDN1EZljSK9uSnQoZFfa1jKWv3v1F2](https://elements.envato.com/es/?gad_source=1&gclid=Cj0KCQjw3tCyBhDBARIsAEY0XNm1xNxPTiFxDL_HYvDN1EZljSK9uSnQoZFfa1jKWv3v1F2_rh1X-IgaAvxNEALw_wcB) [\\_rh1X-IgaAvxNEALw\\_wcB](https://elements.envato.com/es/?gad_source=1&gclid=Cj0KCQjw3tCyBhDBARIsAEY0XNm1xNxPTiFxDL_HYvDN1EZljSK9uSnQoZFfa1jKWv3v1F2_rh1X-IgaAvxNEALw_wcB)

#### PORTAFOLIO NARRATIVO 24

- <https://co.pinterest.com/>
- <https://www.youtube.com/watch?v=CAYDRIbXFAc&t=38s>
- <https://www.youtube.com/watch?v=ktxZGxys9Jk&t=270s>
- <https://www.youtube.com/watch?v=PZnHlBp2RbY>
- <https://www.youtube.com/watch?v=ZlcYVWdVaQw>
- <https://www.youtube.com/watch?v=RrvZqzyWUOk&t=418s>
- <https://www.youtube.com/watch?v=cyXJOfh3zHs>
- <https://www.youtube.com/watch?v=fG63E44sxik&t=44s>
- <https://www.youtube.com/watch?v=1156Dq6TaHg&t=1577s>
- <https://www.youtube.com/watch?v=1JKLM45aIik&t=564s>
- <https://www.youtube.com/watch?v=T5vdPy7nbRQ>
- https://www.youtube.com/watch?v= mDonu1MZ-E